# **APLIKASI INFORMASI LEMBAGA PEMASYARAKATAN ANAK PRIA TANGERANG BERBASIS SISTEM OPERASI ANDROID**

**Haris Triono Sigit<sup>1</sup> , Saifunnuha<sup>2</sup>**

*Program Studi Teknik Informatika - Universitas Serang Raya* **1 [haris.t.sigit@gmail.com](mailto:haris.t.sigit@gmail.com)**

**2 [saifunnuha@gmail.com](mailto:2saifunnuha@gmail.com)**

*Abstrak* **– Beragam ponsel pintar atau** *Smartphone* **semakin memanjakan penggunanya dengan berbagai fitur yang disediakan untuk membantu pekerjaan sehari-hari. Salah satu** *Smartphone* **yang banyak digunakan adalah**  *Smartphone* **berbasis sistem operasi Android. Terkait dengan semakin banyaknya pengguna** *Smartphone* **khususnya bagi pengguna smartphone yang memiliki OS Android, Kementerian Hukum dan HAM membuat 8 Area Perubahan pada Reformasi Birokrasi yang salah satunya bertujuan Penataan Sistem Manajemen SDM Aparatur (Berbasis IT) yang fungsinya meningkatkan pengetahuan seluruh jajaran di bawah Kementerian Hukum dan HAM mengenai pemasyarakatan itu sendiri dan Peningkatan Kualitas Pelayanan Publik. Pengetahuan mengenai informasi, serta keadaan di dalam Lembaga Pemasyarakatan (Lapas) secara transparan, diharapkan menjadi sebuah image yang baik dan menjadikan instansi menjadi lebih berwibawa, berdedikasi untuk masyarakat dan akuntabel. Analisa yang dilakukan adalah dengan mengumpulkan informasi, studi lapangan, analisis data mengenai realisasi antara program kerja atau Sasaran Kinerja Pegawai dengan realisasi di lapangan serta studi pustaka dari buku-buku dan sumber dari internet. Sejumlah kegiatan yang dilakukan dilaksanakan di bagianbagian terkait yang merupakan sumber informasi. Metode yang digunakan adalah observasi dan analisa sistem yang dilakukan di Lapas Anak Pria Tangerang.** 

*Kata Kunci : Informasi, Aplikasi, Android, Lapas*

# **I. PENDAHULUAN**

Kebutuhan akan keterbukaan informasi sangatlah diperlukan di era reformasi sekarang ini khususnya dalam hal bidang penegakkan hukum. Hal itu menjadi sebuah kebutuhan dan keharusan yang tidak bisa lagi terhindarkan, segala akses media yang kini ada memudahkan dalam hal mendapatkan informasi, termasuk pada saat sekarang ini dengan semakin menjamurnya pengguna ponsel yang sudah lebih dari 1 milyar di dunia. *Smartphone* kini hadir mulai dari Sistem Operasi seperti Android, Blackberry, Windows Phone, dan iOS. Dengan menjamurnya serbuan berbagai macam produk *smartphone* maka pengguna *smartphone* pun semakin banyak di dunia. Saat ini khususnya pengguna smartphone dengan menggunakan sistem operasi Android merupakan *smartphone* yang banyak digunakan oleh para pengguna *smartphone* di dunia dengan berbagai keunggulan dan fasilitas yang semakin canggih dan selalu *up to date*. Beragam aplikasi atau *software* yang tersedia

untuk sistem operasi ini pun dibuat. Terkait mengenai Sistem Operasi Android yang sudah banyak dipakai oleh para pengguna *smartphone* dan adanya keterbukaan informasi mengenai Hukum khususnya di suatu Lembaga Pemasyarakatan (Lapas), maka perlu dibuat aplikasi Informasi mengenai Lembaga Pemasyarakatan, khususnya Lapas Anak Pria Kelas IIa Tangerang, mengingat belum tersosialisasinya segala informasi yang umumnya dibutuhkan oleh publik dan khususnya yang dibutuhkan oleh para pegawai Kemenkumham mengenai sejarah berdirinya Lembaga Pemasyarakatan, profil mengenai Lapas Anak Pria Tangerang khususnya, struktur organisasi lapas, kegiatan yang berada di dalam dan diluar lapas, informasi mengenai Warga Binaan Pemasyarakatan (WBP) di lapas, dan lainnya. Dengan maraknya pengguna *Smartphone* berbasis Android merupakan suatu peluang bagi Lapas untuk menyampaikan beragam informasi kepada publik mengenai Lembaga Pemasyarakatan Anak Pria yang berada di Tangerang yang dapat diakses melalui *Smartphone* berbasis sistem operasi Android.

## **II. METODOLOGI PENELITIAN**

Penelitian dilakukan dalam beberapa tahap, yaitu persiapan, pengumpulan data, analisis data, perancangan aplikasi, pembuatan aplikasi, testing aplikasi, dan diakhiri dengan implementasi aplikasi pada *smartphone*. Tahap 1 : Persiapan dalam penelitian ini merupakan langkah pertama yang dilakukan untuk ke tehnik selanjutnya, dalam persiapan penelitian ini dilakukan persiapan terkait obyek yang akan di teliti, kebutuhan data dan aplikasi pendukung sampai dengan hasil akhir proses penelitian; Tahap 2 : Pengumpulan data dilakukan dengan cara melakukan observasi di lapangan dan studi literatur; Tahap 3 : Setelah data dikumpulkan maka data-data tersebut diolah dan dianalisa. Analisa data dilakukan untuk bisa mengetahui kebutuhan data yang akan diolah dengan menyesuaikan hardware dan software yang akan digunakan; Tahap 4 : Analisa biaya dilakukan untuk mengetahui besaran biaya dalam membangun aplikasi ini, termasuk pembelian perangkat yang dilakukan untuk proses pembuatan aplikasi ini; Tahap 5 : Tahap pemodelan sistem dilakukan guna merancang pemodelan sistem yang akan di bangun dengan menggunakan *Unified Modelling Language* (UML) sebagai proses sirkulasi aplikasi yang akan dibuat; Tahap 6 : Pada tahap ini desain

dari aplikasi informasi dilakukan mengenai perencanaan user interface yang baik, kelola manajemen sistem yang baik dan desain aplikasi yang menarik sertta bisa dipergunakan dan dipahami oleh pengguna; Tahap 7 : Merupakan tahapan paling akhir yaitu kegiatan pengujian aplikasi informasi yang di bangun, apakah aplikasi yang dibangun sudah optimal, sesuai dengan tujuan dan manfaat yang akan didapat dengan tampilan tatap muka yang menarik dan mudah untuk digunakan.

# **III. DASAR TEORI**

# **3.1 Aplikasi**

Aplikasi adalah sebuah media penunjang dalam sebuah object yang memiliki beberapa instruksi yang disusun sedemikian rupa sehingga dapat menghasilkan input dan output[1]. Pendapat lain mengatakan bahwa Aplikasi adalah penerapan dari rancang sistem untuk mengolah data yang menggunakan aturan atau ketentuan bahasa pemrograman tertentu[2]. Aplikasi adalah suatu program komputer yang dibuat untuk mengerjakan dan melaksanakan tugas khusus dari pengguna.

# **3.2 Informasi**

Informasi adalah data yang telah dirposes/diolah ke dalam bentuk yang sangat berarti untuk penerimanya dan merupakan nilai yang sesungguhnya atau dipahami dalam tindakan atau keputusan yang sekarang atau nantinya[3]. Pada literatur yang lain dikatakan bahwa Informasi adalah data yang sudah diolah menjadi sebuah bentuk yang berarti bagi pengguna, yang bermanfaat dalam pengambilan keputusan saat ini atau mendukung sumber informasi[4].

# **3.3 Android**

Android adalah sistem operasi bergerak (*mobile operating system*) yang mengadopsi sistem operasi Linux, namun telah dimodifikasi[5]. Android pertama kali dikembangkan oleh sebuah perusahaan bernama Android Inc. Kemudian pada tahun 2005, Google mengakuisisi perusahaan ini sehingga industri ketika itu publik beranggapan akan muncul istilah gPhone dengan langkah Google tersebut.

Pada tahun 2007, Google dan beberapa perusahaan yang tergabung dalam Open Handset Alliance (Intel, Nvidia, Texas Instrument) mengembangkan sistem operasi Android dan resmi menjadi open-source.

Pada tahun 2008 Android SDK 1.0 diluncurkan dan ponsel G1 yang diproduksi oleh HTC menggunakan Sistem operasi tersebut. Pada tahun 2009 versi terbaru dari Sistem Operasi Android diluncurkan mulai dari versi 1.5 (Cupcake), versi 1.6 (Donut) dan versi 2.0 / 2.1 (Eclair). Hal ini didukung dengan lebih dari 20 Gadget yang menggunakan versi tersebut. Android merupakan sistem operasi dengan [sumber terbuka,](http://id.wikipedia.org/wiki/Sumber_terbuka) dan Google merilis kodenya di bawah [Lisensi Apache\[](http://id.wikipedia.org/wiki/Lisensi_Apache)6].

# **3.3 Unified Modeling Language (UML)**

UML adalah salah satu standar bahasa yang banyak digunakan di dunia industri untuk mendefinisikan requirement, membuat analisis dan desain, serta menggambarkan arsitektur dalam pemrograman berorientasi objek[7]. Dengan kata lain UML berarti bahasa pemodelan standar dan merupakan alat komunikasi yang konsisten dalam mensuport para pengembang saat ini[8].

Dari kedua pendapat tersebut, dapat disimpulkan bahwa UML adalah bahasa pemodelan sistem yang digunakan sebagai alat komunikasi antara pengembang dengan pengguna atau antar pengembang itu sendiri untuk pemrograman berorientasi objek (Object Oriented Programming).

# **IV. TEKNIK PENGUMPULAN DATA**

Dalam membangun aplikasi ini terlebih dahulu dilakukan pengumpulan data yaitu :

a. Penelitian Lapangan *( field research )*

Pada tahap awal dalam penelitian ini dikumpulkan data terlebih dahulu dengan studi lapangan di Lapas Anak Pria Kelas IIa Tangerang di Jalan Daan Mogot No. 29 C Tangerang

b. Penelitian Kepustakaan *(Library Research)*

Pada tahap ini dilakukan pengumpulan data dengan mempelajari buku-buku (*literature*) mengenai sistem operasi Android dan langkah-langkah membangun aplikasi yang berjalan di bawahnya, referensi dari internet dan segala hal yang berkaitan dalam membangun aplikasi.

# **V. ANALISA KEBUTUHAN**

Pada pembangunan aplikasi ini dibutuhkan spesifikasi minimal *hardware* sebagai berikut :

| KEDU LUHAN HAKILWAKE |                                                   |                  |                      |                  |     |  |  |  |  |  |
|----------------------|---------------------------------------------------|------------------|----------------------|------------------|-----|--|--|--|--|--|
| No                   | <b>Nama</b><br><b>Hardware</b>                    |                  |                      | Spesifikasi      | Jml |  |  |  |  |  |
|                      | Laptop Acer<br>Aspire V3<br>Aspire V3-<br>$471G-$ | Processor        |                      | Intel Core<br>i5 |     |  |  |  |  |  |
|                      |                                                   | <b>RAM</b>       | $\ddot{\phantom{a}}$ | 4 GB             |     |  |  |  |  |  |
|                      | 52454G75Makk                                      | Hardisk : 750 GB |                      |                  |     |  |  |  |  |  |
| 2                    | Printer                                           | $E$ pson $L$ 110 |                      |                  |     |  |  |  |  |  |

TABEL 1 KEBUTUHAN HARDWARE

Software yang digunakan untuk pembangunan aplikasi sebagai berikut :

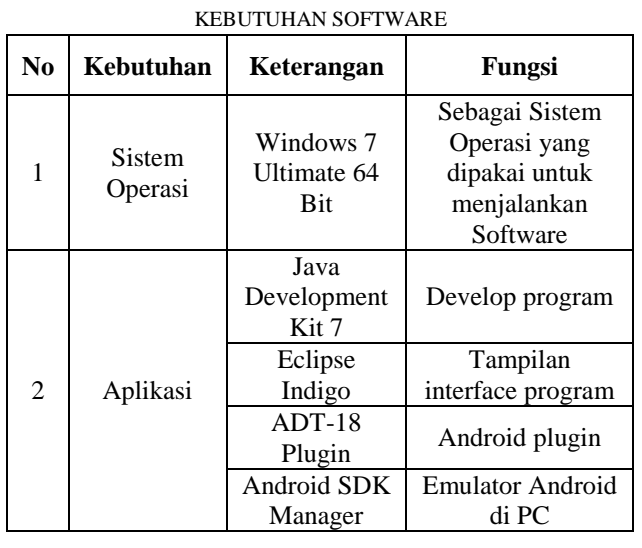

# TABEL 2

# **VI. ANALISA PENGGUNA**

Pengguna aplikasi wajid menggunakan smartphone berbasis Android. Pengguna aplikasi dapat dibedakan menjadi 3 pengguna, yaitu ;

- 1. *User* pegawai lembaga pemasyarakatan
	- Setiap pegawai Kementerian Hukum dan HAM di bidang Lembaga Pemasyarakatan mendapatkan pengetahuan mengenai sejarah Pemasyarakatan, sejarah Lembaga Pemasyarakatan Anak Pria Tangerang, Struktur Organisasi, Visi Misi dan Motto, serta lagu – lagu mars yang terdapat didalam Lembaga Pemasyarakatan khususnya di Lapas Anak Pria Tangerang.
- 2. *User* pengguna masyarakat umum

Seluruh masyarakat mengetahui segala bentuk program dan jenis kegiatan yang dilaksanakan di Lapas Anak Pria Tangerang dalam rangka pembinaan anak didik pemasyarakatan dan informasi untuk menghubungi Lapas Anak Pria Tangerang baik mengenai alamat, via telephone, via email, maupun sms pengaduan serta jadwal kunjungan jika ingin membesuk atau mengunjungi anak didik pemasyarakatan.

*3. User* pengunjung kegiatan sosial

pengunjung yang ingin melaksanakan kegiatan sosial di Lapas Anak Pria Tangerang baik dari instansi maupun perorangan mengetahui prosedur pelaksanaan kunjungan sosial berikut tata tertib dan ketentuan serta susunan acara yang akan dilaksanakan di Lapas Anak Pria Tangerang.

# **VII. ANALISA DATA**

Data yang menunjang mengenai pembuatan aplikasi ini dikumpulkan mulai dari survei dan mengumpulkan data di Lapas Anak Pria Tangerang, dari internet dan dari buku- buku yang telah dipelajari. Lalu data tersebut diolah dan diproses sehingga menjadi sebuah aplikasi informasi yang di buat menggunakan IDE Eclipse, dengan

plugin Android Development Tool dan Android SDK Manager. Namun terlebih dahulu menginstal Java Development Kit versi 7 agar Eclipse bisa berjalan dengan baik.

# **VIII. PERANCANGAN**

Pada tahap ini, dipaparkan dengan rancangan sistem menggunakan *Unified Modeling Language* (UML) yaitu salah satunya dengan Diagram *Use case*. Diagram seperti terlihat pada gambar di bawah ini :

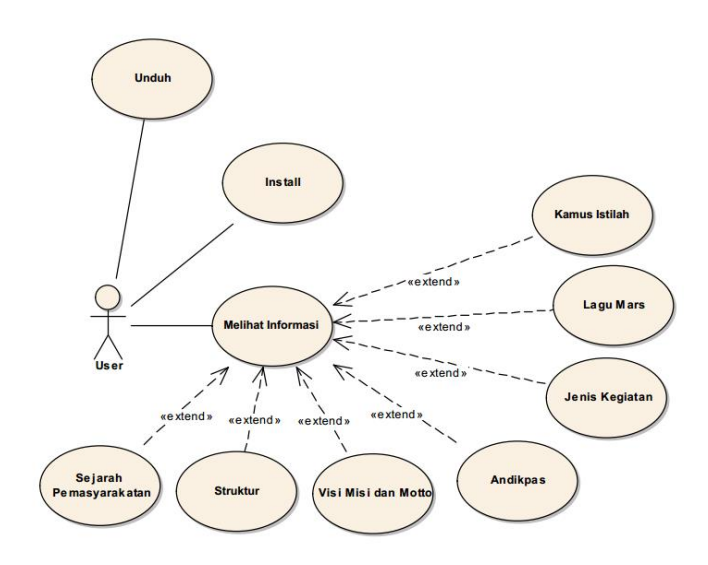

# Gambar 1. Diagram *Use Case*

Dari gambar diatas dapat dijelaskan bahwa cara menjalankan aplikasi adalah : Pertama *user* mengunduh aplikasi dari internet yang telah diupload oleh admin, lalu *user* menginstall aplikasi tersebut di *smartphone* masingmasing yang berbasis android setelah proses instalasi selesai dan sukses maka user bisa melihat menu yang ada didalam aplikasi.

Aliran logika pada *Use Case* di atas terdiri dari *flow of events* Unduh, *flow of events* Install dan *flow of events* lihat. Rincian tabel *flow of events* seperti tabel di bawah ini :

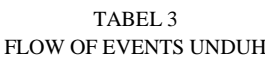

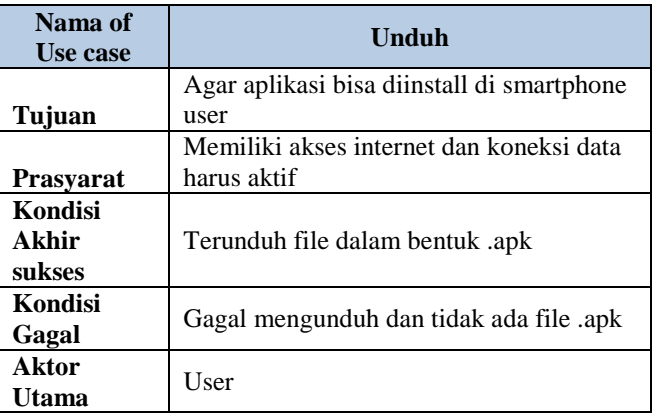

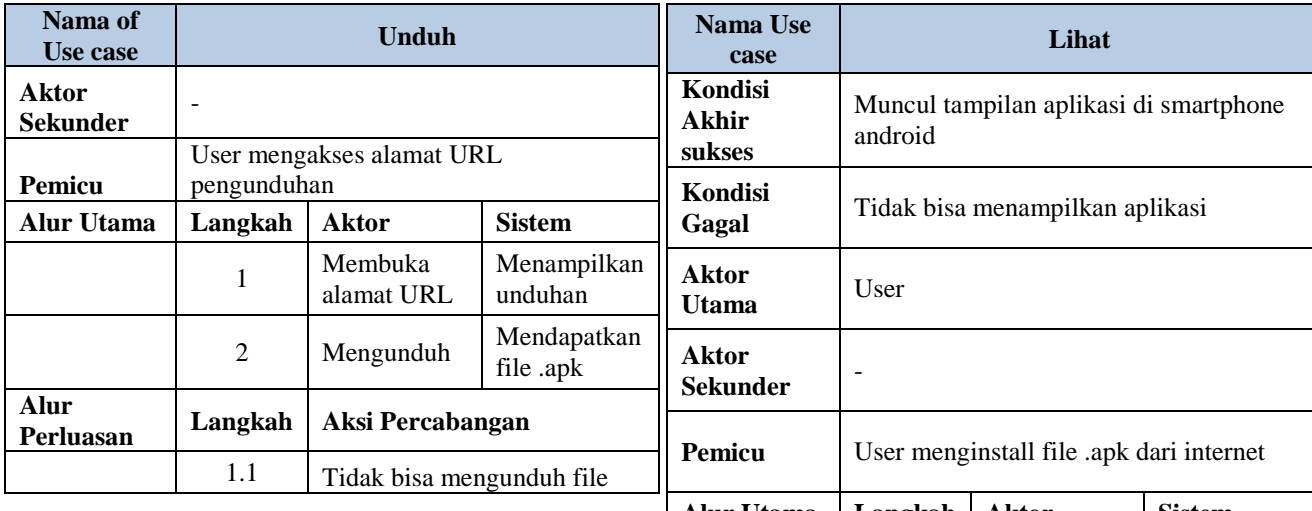

#### TABEL 4 FLOW OF EVENTS INSTALL

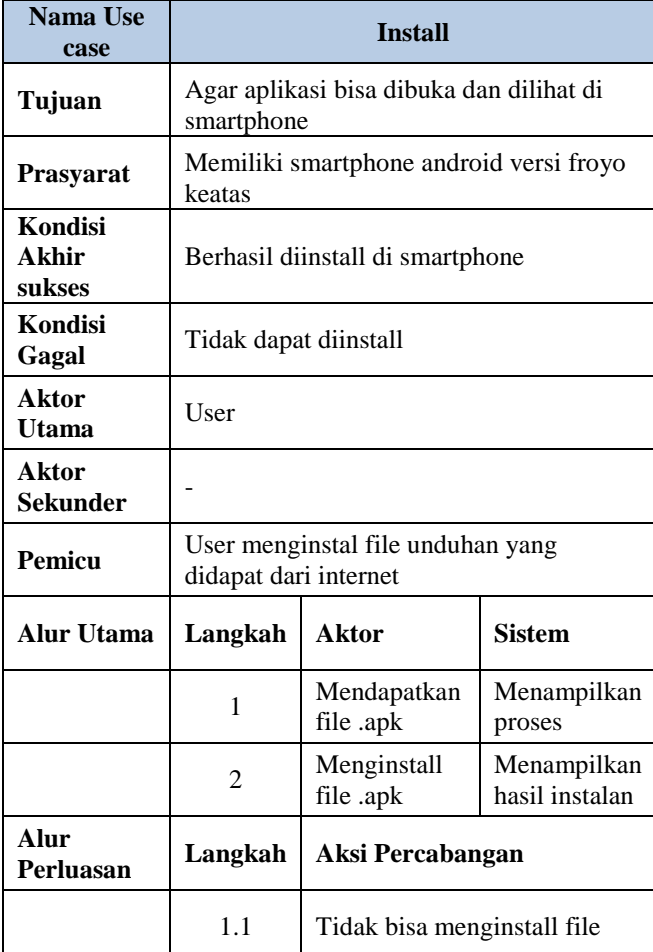

#### TABEL 4 FLOW OF EVENTS LIHAT

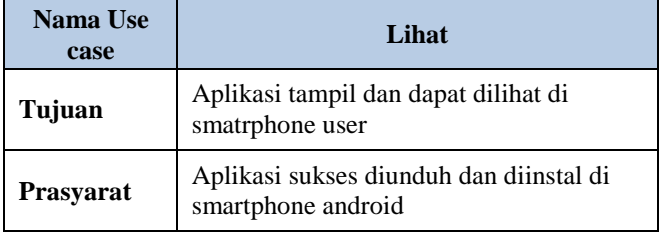

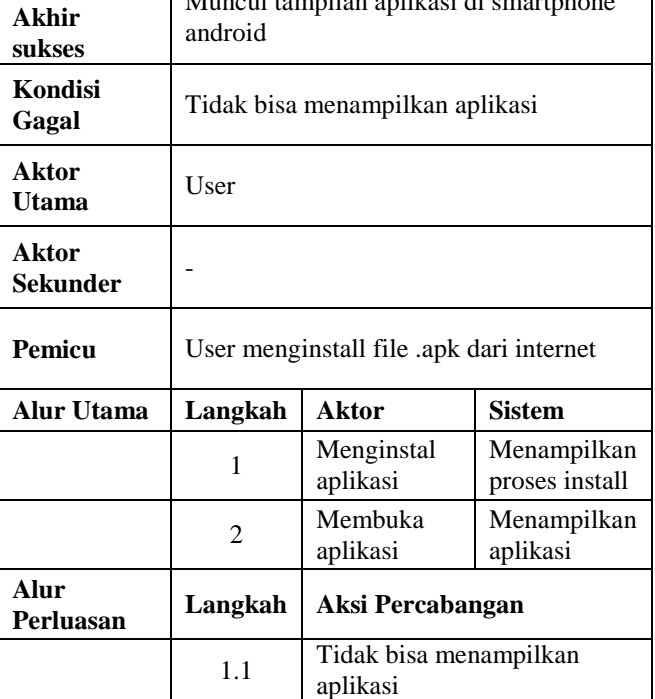

# **IX. HASIL DAN PEMBAHASAN**

Aplikasi Informasi Lapas Anak Pria Tangerang dibuat untuk kalangan intern pegawai sendiri, umum dan sosial. Cara mengoperasikannya hanya menginstal di smartphone user masing-masing yang memiliki OS android versi 2.2 (Froyo) keatas dan menggunakannya untuk kepentingan masing-masing.

Berikut fasilitas-fasilitas yang disediakan pada aplikasi seperti terlihat pada gambar tampilan di bawah ini :

# a. Menu Utama

Menu utama adalah bagian dari aplikasi yang pertama kali muncul dengan tampilan di bawah ini :

| <b>ED 1 G 9:31 AM</b><br>Aplikasi Pemasyarakatan<br><b>Lapas Anak Pria Tangerang</b> |                          |                                                 |                                   |                      |             |             |        |              |               |                          |
|--------------------------------------------------------------------------------------|--------------------------|-------------------------------------------------|-----------------------------------|----------------------|-------------|-------------|--------|--------------|---------------|--------------------------|
| Sejarah                                                                              |                          |                                                 |                                   |                      |             |             |        |              |               |                          |
| <b>Struktur</b>                                                                      |                          |                                                 |                                   |                      | MINE        |             |        |              |               |                          |
| Visi, Misi dan Motto                                                                 |                          |                                                 | з                                 | 4                    | 5           | 6           |        | 8            | 9             |                          |
| <b>Andikpas</b>                                                                      | $\overline{O}$<br>A<br>8 | IW<br>$\overline{\mathbf{s}}$<br>$\overline{z}$ | E<br>D<br>$\overline{\mathbf{x}}$ | R<br>E<br>$\epsilon$ | т<br>G<br>V | Y<br>H<br>B | ü<br>N | п<br>K<br>M. | $\Omega$<br>x | P<br>器<br>$\overline{ }$ |
| Program & Jenis<br>Kegiatan                                                          |                          | ALL SYM @                                       |                                   |                      |             |             |        |              |               | ANT                      |

Gambar 2. Tampilan Menu Utama

b. Sejarah Pemasyarakatan

Ketika *User* mengklik sub menu sejarah maka akan muncul tampilan berikut :

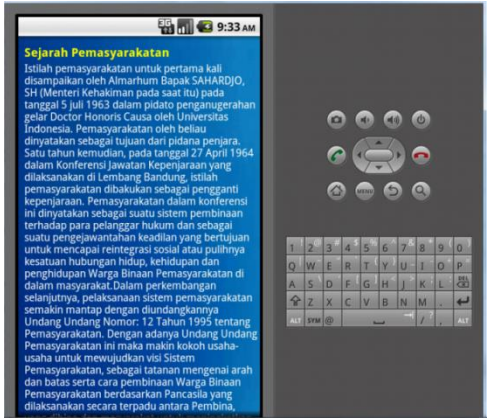

Gambar 3. Tampilan Menu Sejarah

## c. Struktur

Pada sub menu struktur akan memunculkan struktur organisasi Lapas Anak Pria Tangerang dengan tampilan berikut :

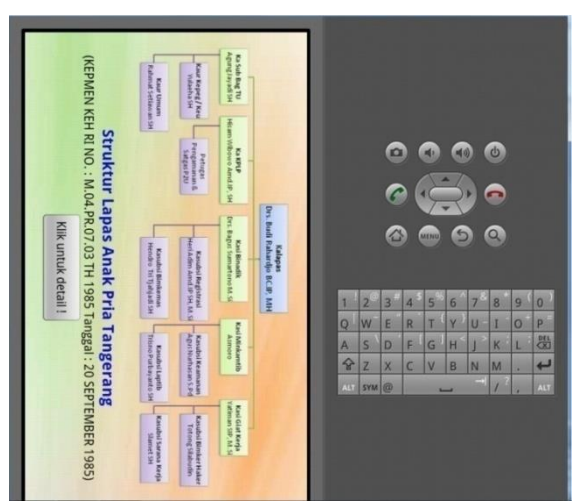

Gambar 4. Tampilan Menu Struktur organisasi

## d. Visi, Misi dan Motto

Tampilan visi, misi dan motto sebagai berikut :

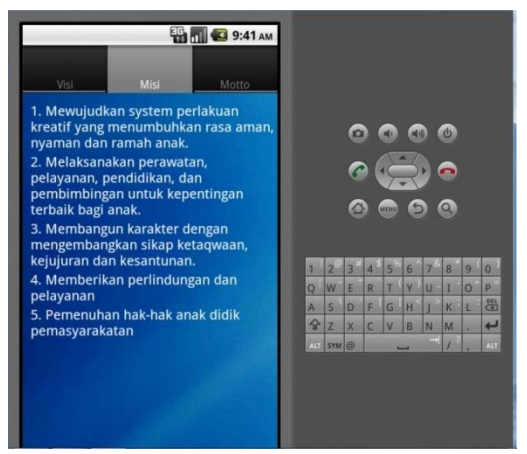

Gambar 5. Tampilan visi misi dan motto

e. Andikpas

Pada sub menu andikpas akan memunculkan sub menu lainnya seperti berikut ini :

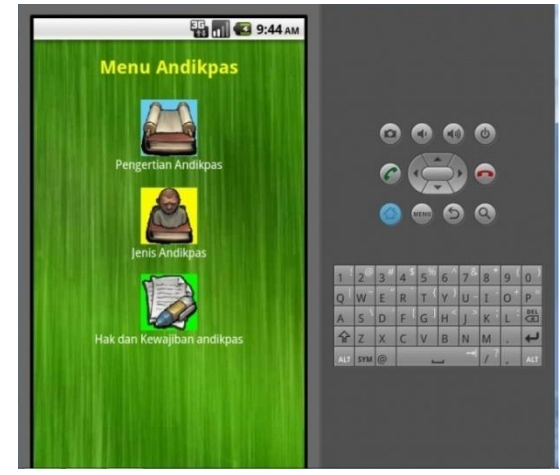

Gambar 6. Tampilan visi Andikpas

## f. Program dan Jenis Kegiatan

Pada sub menu ini terdapat informasi mengenai program dan Jenis Kegiatan beserta galery kegiatan seperti dibawah ini :

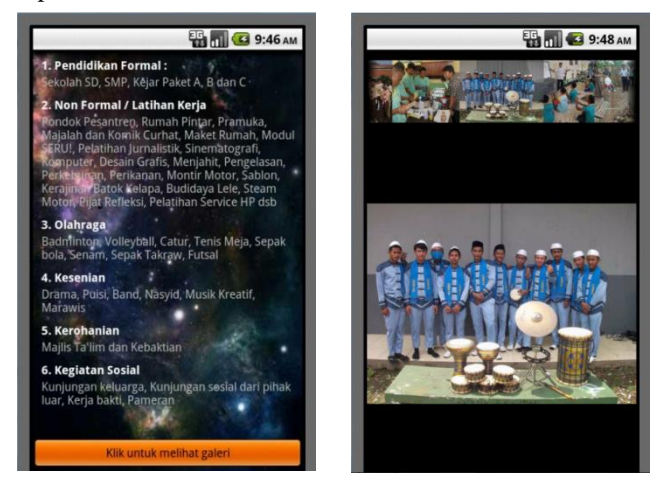

Gambar 7. Tampilan visi Kegiatan

g. Kamus Istilah

Pada sub menu ini terdapat informasi mengenai istilah-istilah umum yang ada di Lembaga Pemasyarakatan berikut penjelasannya seperti di bawah ini :

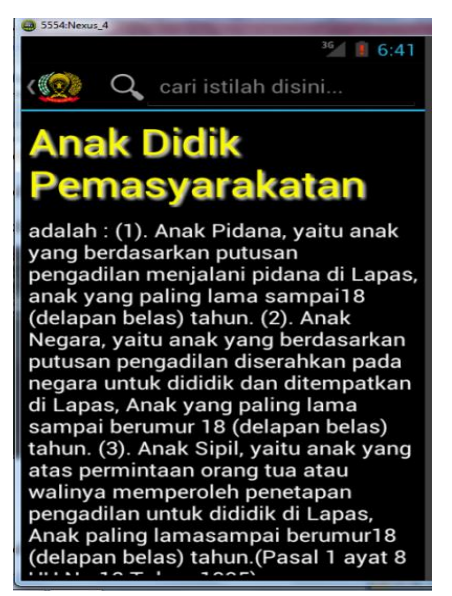

Gambar 8. Tampilan Kamus Istilah

h. Lagu Mars

Tampilan lagu Mars terdapat pada sub menu ini :

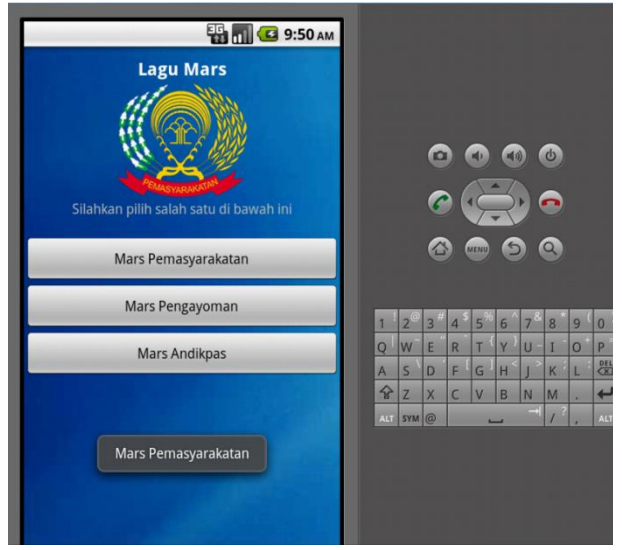

Gambar 9. Tampilan Lagu Mars

i. Informasi

Berikut adalah tampilan informasi mengenai contact person untuk menghubungi Lapas Anak Pria, Jadwal waktu besuk Andikpas, Kunjungan Sosial, dan Tentang Program :

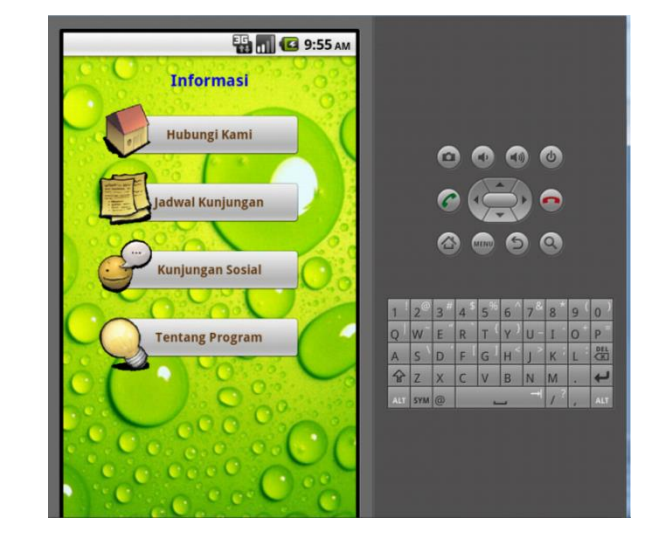

Gambar 9. Tampilan Informasi

#### **X. SIMPULAN**

Berdasarkan uraian diatas maka dapat ditarik simpulan sebagai berikut :

- a. Aplikasi Informasi Lapas Anak Pria Tangerang dibuat dengan menggunakan IDE Eclipse untuk smartphone yang memiliki OS Android.
- b. Informasi yang disajikan didalam aplikasi ini merupakan data yang dihimpun dari sumbernya yang dalam hal ini Lapas Anak Pria yang berlokasi di Jl. Daan Mogot No.29C Tangerang.
- c. Aplikasi ini merupakan salah satu media untuk mensosialisasikan kepada publik mengenai profil dan kegiatan di Lapas Anak Pria Tangerang

#### **XI. DAFTAR PUSTAKA**

- 1. Jogiyanto HM, 2001. *Analisis dan Desain Sistem Informasi*. Yogyakarta: Andi Offset.
- 2. Tim Redaksi Kamus Besar Bahasa Indonesia, 2001*. Kamus Besar Bahasa Indonesia*. Jakarta : Balai Pustaka.
- 3. Davis, Gordon B, 2002. *Kerangka Dasar: Sistem Informasi Manajemen, Bagian I Pengantar. Seri Manajemen No. 90-A. Cetakan Kedua Belas*, Jakarta: PT. Pustaka Binawan Pressindo.
- 4. Kusrini dan Andri Koniyo, 2007. *Tuntunan Praktis Membangun Sistem Informasi Akuntansi dengan Visual Basic & Microsoft SQL Server*. Yogyakarta: Penerbit Andi.
- 5. Suprianto, Dodit & Rini Agustina, 2012. *Pemrograman Aplikasi Android: step by step membuat aplikasi android untuk Smartphone dan Tablet*. Yogyakarta: MediaKom.
- 6. ["Android Overview".](http://www.openhandsetalliance.com/android_overview.html) Open Handset Alliance. Diakses 2014-07-15
- 7. Shalahuddin, Muhammad & Rosa Ariani S, 2011. *Modul Pembelajaran Rekayasa Perangkat Lunak (Terstruktur dan Berorientasi Objek)*. Bandung: Modula.
- **8.** Widodo, Prabowo Pudji & Herlawati, 2011. *Menggunakan UML*. Bandung: Informatika.